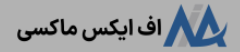

# **آموزش شارژ حساب آلپاری با نوبیتکس واریز تتر ازنوبیتکسبه آلپاری ]alpari ]در 5 دقیقه!**

[صفحه](https://fxmaxi.com/) اصلی • بروکر [آلپاری](https://fxmaxi.com/category/alpari-broker/) • آموزش شارژ حساب آلپاری با نوبیتکس ¶ واریز تتر از نوبیتکس به آلپاری [alpari] در 5 دقیقه!

12:18 02/10/2023 - [آرمین](https://fxmaxi.com/author/armin/) قادری 0 نظر

### <span id="page-0-0"></span>**روشانتقال تتر از نوبیتکس به آلپاری چیست؟ – شارژ حساب بروکر alpari با صرافی نوبیتکس**

یکی از محبوبترین روشهای شارژ حساب حقیقی در **بروکر [آلپاری](https://fxmaxi.com/alpari/)**، استفاده از رمز ارزها بوده، که محبوبترین ارز دیجیتال برای این کار، استیبل کوین **تتر ]Tether ]**می باشد. این کوین معادل دالر بوده و کاربران می توانند از طریق کیف پول خود در صرافی ها ویا ولت هایی مثل تراست ولت، نقل و انتقاالت مالی خود را در این کارگزاری انجام دهند.

**رمز ارز تتر )USDT )**با حفظ نسبت یک به یک به دالر آمریکا، یک دارایی دیجیتال و قابل اعتماد را، برای معاملهگران فراهم کرده است. این بدان معناست که ارزش یک واحد تتر همواره معادل یک دالر بوده، که در مقابل نوسانات سایر رمزارزها، این احساس امنیت را برای کاربران بوجود می آورد.

**کی پیت نام در بروکر آلپاری** 

در مقاله تخصصی **شارژ آلپاری با تتر**، مراحل انجام آنبه صورت کامل و تصویری برای کاربران شرح داده است، امابا توجه به محبوبیت **صرافی nobitex** و تعداد کاربران باالی این اکسچنج، قصد داریم در این مقاله از **اف ایکس [ماکسی](https://fxmaxi.com/h-alpari/)**، نحوه **شارژ حساب آلپاری با نوبیتکس** را برای کاربران شرح دهیم.

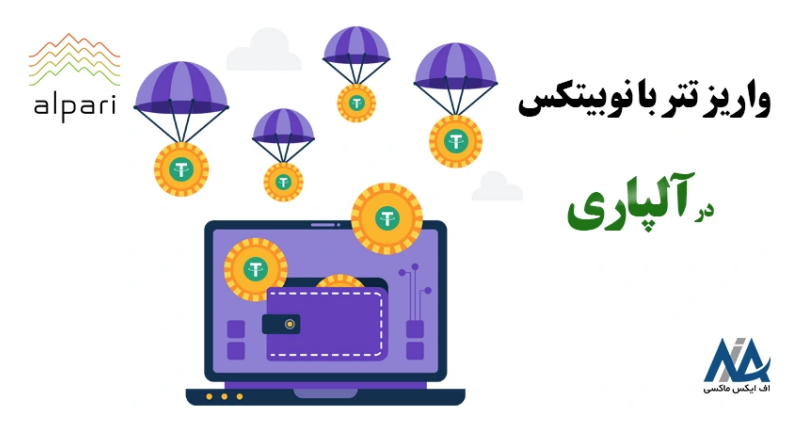

در جدول زیر مزایای انتقال وجوه از طریق رمز ارزها در این کارگزاری ذکر شده، و در ادامه نیز آموزش آنبه صورت کامل و گام به گام ذکر شده است.

## **جدول مزایای واریز ازطریق رمز ارز از نوبیتکسبه آلپاری**

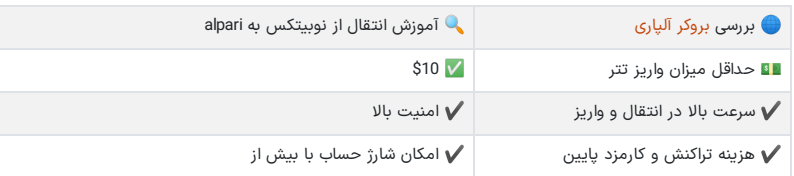

#### **فهرست مطالب**

- **[بروکر](#page-0-0) [alpari](#page-0-0) با صرافی [نوبیتکس](#page-0-0) .[1](#page-0-0) روش انتقال تتر از [نوبیتکس](#page-0-0) به آلپاری چیست؟ - شارژ حساب +**
	- **+ .[2](#page-1-0) آموزش واریز از [نوبیتکس](#page-1-0) به آلپاری**
- **.[3](#page-5-0) حداقل مقدار واریز از [نوبیتکس](#page-5-0) به [alpari](#page-5-0) - [کارمزد](#page-5-0) واریز چقدر**
	- **.[4](#page-5-1) نظر نویسنده درباره شارژ آلپاری با [نوبیتکس](#page-5-1) [است؟](#page-5-0)**

#### **مطالب مرتبط**

# .<br>شماره کابین آلپاری چیست؟

شماره کابین [شخصی](https://fxmaxi.com/alpari-personal-cabin-number/) در آلپاری ][alpari\]](https://fxmaxi.com/alpari-personal-cabin-number/) کد کابین الپاری [چیست؟](https://fxmaxi.com/alpari-personal-cabin-number/)

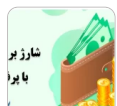

نحوه شارژ حساب آلپاری با [پرفکت](https://fxmaxi.com/alpari-deposit-perfect-money/) مانی واریز پول با [پرفکت](https://fxmaxi.com/alpari-deposit-perfect-money/) مانی ][perfect](https://fxmaxi.com/alpari-deposit-perfect-money/) [money](https://fxmaxi.com/alpari-deposit-perfect-money/) ]در [بروکر](https://fxmaxi.com/alpari-deposit-perfect-money/) [alpari](https://fxmaxi.com/alpari-deposit-perfect-money/)

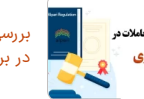

بررسی قوانین آلپاری <mark>ب</mark>ا شرایط معاملاتی در [بروکر](https://fxmaxi.com/alpari-terms/) [alpari](https://fxmaxi.com/alpari-terms/)

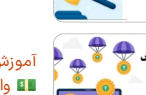

آموزش شارژ حساب آلپاری با [نوبیتکس](https://fxmaxi.com/alpari-deposit-nobitex-tether/) واریز تتر [ازنوبیتکس](https://fxmaxi.com/alpari-deposit-nobitex-tether/) به آلپاری [alpari] در [5](https://fxmaxi.com/alpari-deposit-nobitex-tether/) [دقیقه!](https://fxmaxi.com/alpari-deposit-nobitex-tether/)

#### **مطالب جدید**

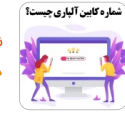

شماره کابین [شخصی](https://fxmaxi.com/alpari-personal-cabin-number/) در آلپاری ][alpari\]](https://fxmaxi.com/alpari-personal-cabin-number/) کد کابین الپاری [چیست؟](https://fxmaxi.com/alpari-personal-cabin-number/)

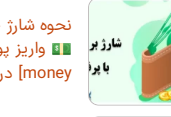

نحوه شارژ حساب آلپاری با [پرفکت](https://fxmaxi.com/alpari-deposit-perfect-money/) مانی واریز پول با [پرفکت](https://fxmaxi.com/alpari-deposit-perfect-money/) مانی ][perfect](https://fxmaxi.com/alpari-deposit-perfect-money/) [money](https://fxmaxi.com/alpari-deposit-perfect-money/) ]در [بروکر](https://fxmaxi.com/alpari-deposit-perfect-money/) [alpari](https://fxmaxi.com/alpari-deposit-perfect-money/)

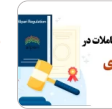

بررسی قوانین آلپاری <mark>ب</mark>ا شرایط معاملاتی در [بروکر](https://fxmaxi.com/alpari-terms/) [alpari](https://fxmaxi.com/alpari-terms/)

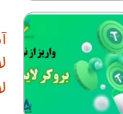

آموزش انتقال تتر [ازنوبیتکس](https://fxmaxi.com/liteforex-deposit-nobitex-tether/) به بروکر لایت فارکس - واریز تتر از نوبیتکس به<br>لایت [فایننس](https://fxmaxi.com/liteforex-deposit-nobitex-tether/)

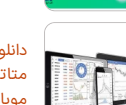

دانلود [متاتریدر](https://fxmaxi.com/amarkets-mt4-download/) [4](https://fxmaxi.com/amarkets-mt4-download/) [آمارکتس](https://fxmaxi.com/amarkets-mt4-download/) نرم افزار [متاتریدر](https://fxmaxi.com/amarkets-mt4-download/) [4](https://fxmaxi.com/amarkets-mt4-download/) [آمارکتس](https://fxmaxi.com/amarkets-mt4-download/) برای کامپیوتر و [موبایل](https://fxmaxi.com/amarkets-mt4-download/)

#### افتتاح حساب در بروکر آلپاری  $\oslash$

## **آموزش واریز از نوبیتکس به آلپاری**

<span id="page-1-0"></span>برای **شارژ حساب های تجاری بروکر alpari**؛ کاربرانی که در صرافی نوبیتکس حساب دارند؛ می توانند با خرید یکی از رمزارزهای مجاز (برای شارژ الپاری)، واریزی به حساب خود را از طریق انتقال آن ارز دیجیتال، انجام دهند. مراحل انتقال تتر از نوبیتکس به حساب الپاری:

- .1 ثبت نام و افتتاح حساب در بروکر؛
- .2 ورود به بخش انتقال وجه در کابین شخصی و انتخال روش رمز ارز؛
	- .<br>3. انتخاب حساب مقصد برای واریزی؛
		- .4 وارد کردن مقدار واریزی؛
	- .5 تایید مقدار انتقال به حساب مورد نظر؛
		- .6 انتخاب ارز دیجیتال برای شارژ حساب؛
			- .7 کپی کردن آدرس ولت؛
			- .8 ورود به سایت صرافی نوبیتکس؛
		- .9 ورود به بخش برداشت در پنل کاربری؛
	- .10 جایگذاری آدرس ولت بروکر؛
	- .11 مشاهده نتیجه انتقال در تاریخچه انتقال کابین کارگزاری.

#### **ثبت نام و ایجاد حساب**

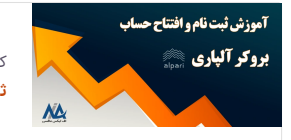

کاربران عالقمند به ثبت نام و معامله در این بروکر می توانند، مطلب مربوط به **ثبت نام [آلپاری](https://fxmaxi.com/alpari-register/)** را در ابتدا مطالعه کرده تا، با تمامی مراحل آن آشنا شوند.

### **گام اول – ورود به بخش وجه در کابین بروکر**

معامله گران در قدم اول باید از بخش انتقال وجه در کابین، بر روی منوی "**واریز وجه**" کلیک کرده، و در ادامه در زیر منوی باز شده بر روی گزینه "**(crypto 50+ USDT (cryoto** "کلیک کنند.

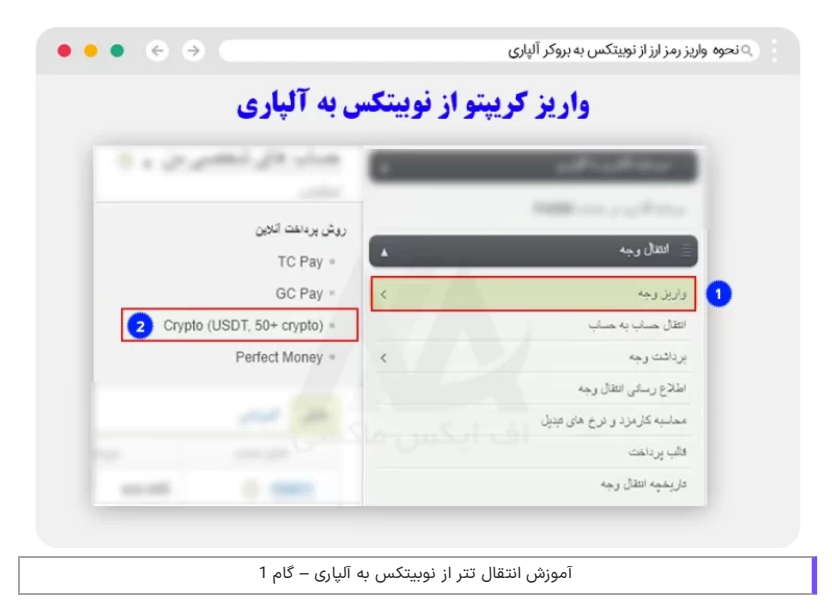

### **گام دوم – انتخاب حساب تجاری برای واریز**

در این قسمت کاربر باید بعد از چک کردن گزینه نوع انتقال و روش انتقال، حساب تجاری که قصد شارژ آن را داشته، از میان حساب های خود انتخاب کند.

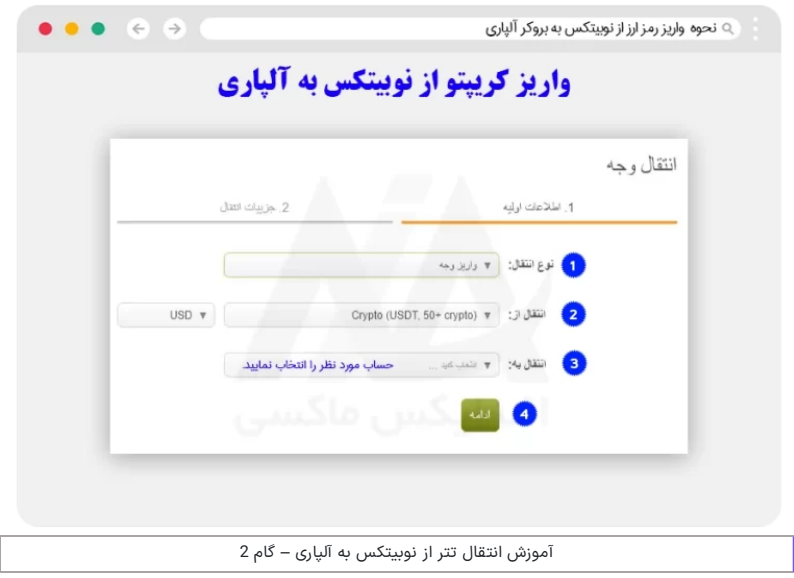

## **گام سوم – وارد کردن مقدار مبلغ واریزی**

در این قسمت همانطور که در تصویر زیر مشخص شده، کاربر باید مقدار واریزی را وارد نماید، که با توجه به **صفربودن میزان کارمزد واریز** در این روش، مقدار نمایش داده شده در کادر پایین، با مقدار دریافتی یکسان خواهد بود. در ادامه نیز کاربر باید بخش مربوط به وارد کردن **شماره مدرک هویتی** را پر کرده، و بر روی گزینه "ادامه" کلیک کند.

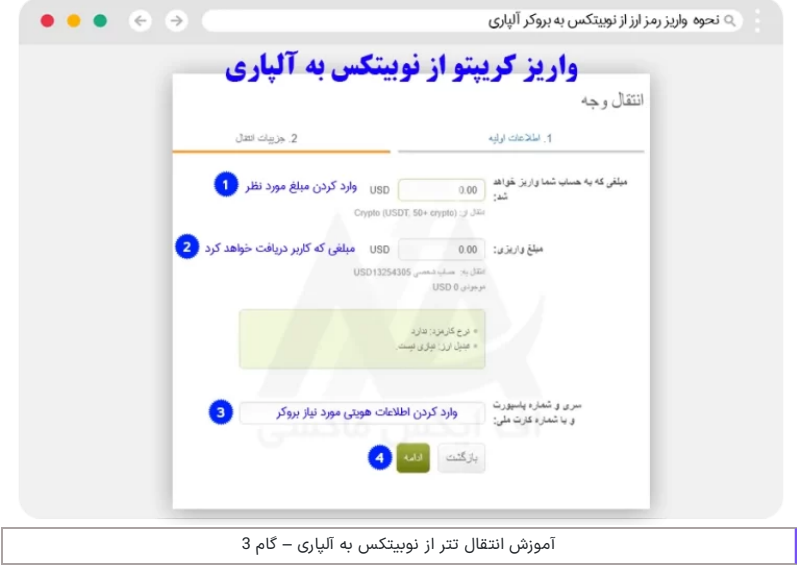

## **گام چهارم – مشاهده و تایید حساب مقصد و مقدار واریزی**

در این قسمت کاربران باید بعد از مشاهده **اطالعات مربوط به انتقال**، باید بر روی گزینه »انتقال وجه« کلیک کنند.

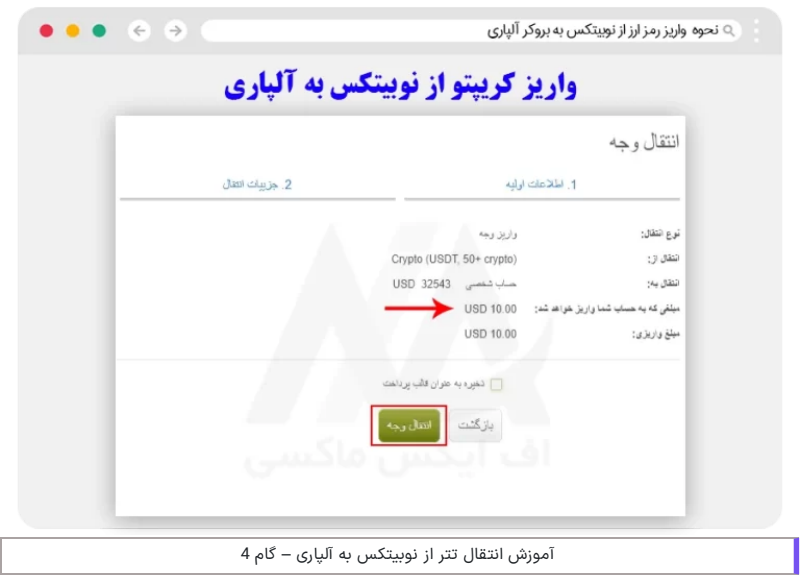

# **گام پنجم – انتخاب رمز ارز )تتر( برای شارژ حساب**

در این قسمت از میان لیست ارزهای نمایش داده شده، کاربر باید رمز ارزی که توسط آن، قصد شارژ حساب خود را داشته انتخاب نماید. از آنجا که اکثر کاربران از **رمز ارز USDT** برای این کار استفاده می کنند، در تصویر زیر نیز این coin stable انتخاب شده است.

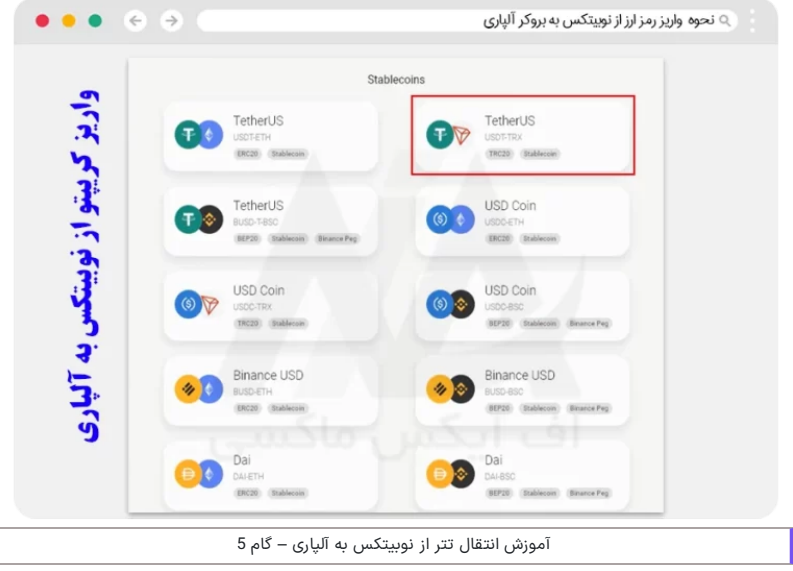

# **گام ششم – کپی کردن آدرس کیف پول**

در این قسمت کاربر باید، آدرس کیف پول (ولت) نمایش داده شده را کپی کند.

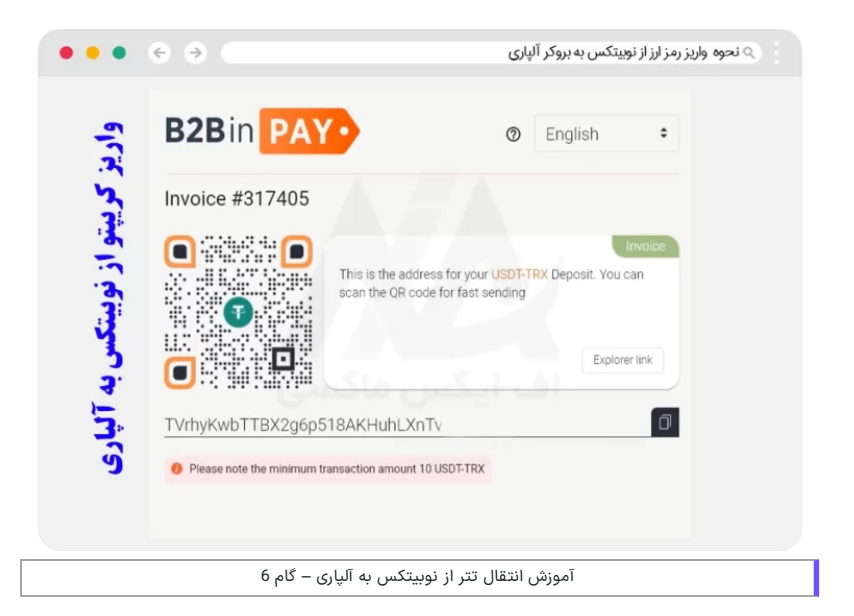

## **گام هفتم – ورود به صرافی نوبیتکس**

کاربران در این مرحله، در ابتدا باید به داشبورد خود در صرافی نوبیتکس روند. در صورتی که کاربران حسابی در این صرافی نداشته می توانند، نحوه ثبت نام در این اکسچنج را در مقاله بررسی **صرافی نوبیتکس** فراگیرند.

## **ورود به بخشبرداشت از منوی حسابداری**

در این مرحله از منوی حسابداری در داشبورد، کاربر باید بر روی بخش "برداشت" کلیک کند.

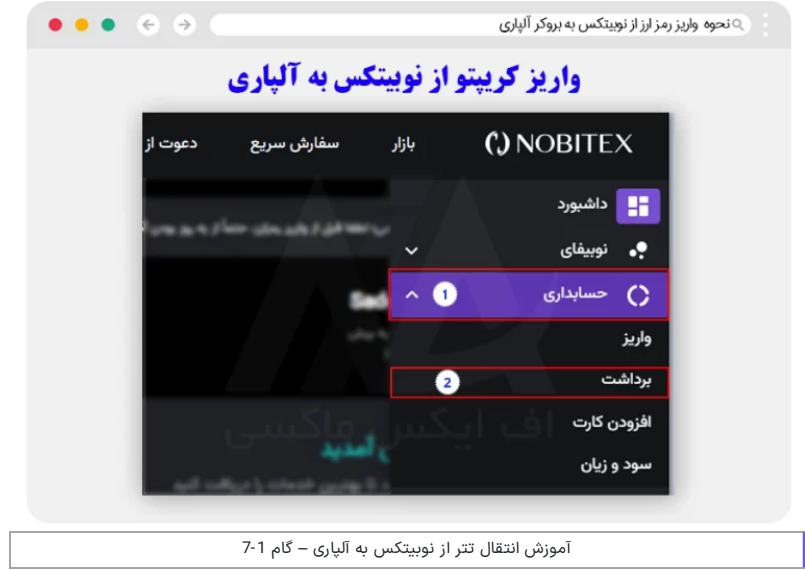

### **جایگذاری آدرس کیف پول در نوبیتکس، و واریز به بروکر**

بعد از وارد شدن به این بخش، در ابتدا سربرگ رمز ارز را انتخاب کرده، و سپس ازلیست نمایش داده شده، بر روی رمز ارز مورد نظر کلیک کنید. در بخش بعدی کاربر باید **شبکه انتقال** را انتخاب کند؛سپس آدرسی که در سایت بروکر کپی کرده اید را در این محل جایگذاری نمایید. و در انتها مقدار برداشتی را وارد کرده، و بر روی گزینه "**درخواست برداشت**" کلیک کند.

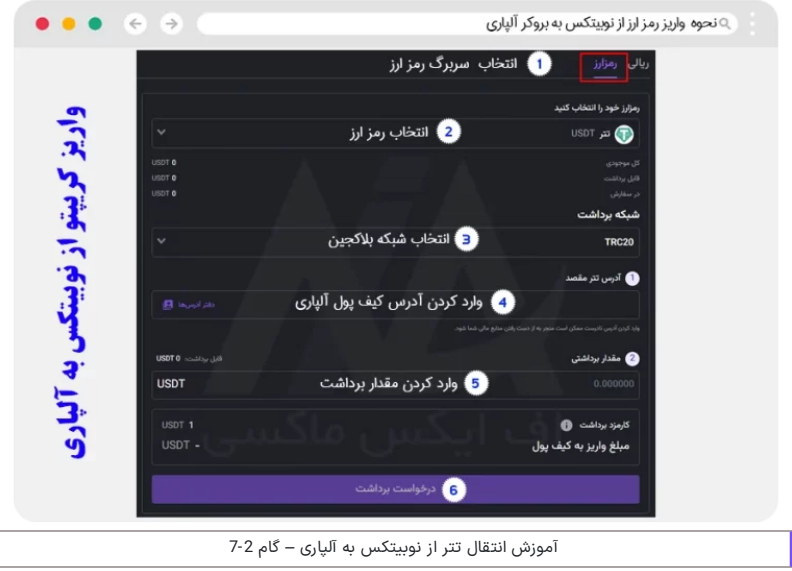

#### **گام هشتم – مشاهده وضعیت انتقال در تاریخچه انتقال**

بعد از برداشت از حساب در صرافی، کاربر می تواند وضعیت انتقال را در بخش »**تاریخچه انقاالت**« در کابین الپاری مشاهده نماید.

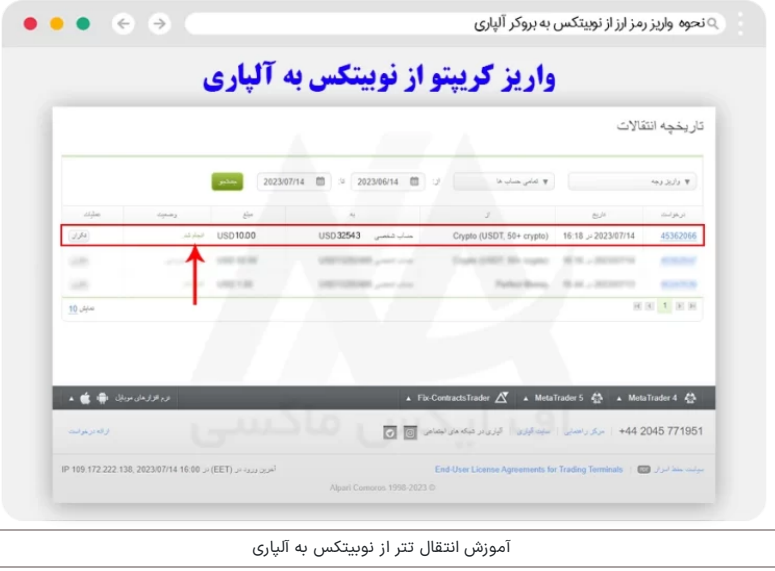

#### <span id="page-5-0"></span>**حداقل مقدار واریز از نوبیتکس به alpari – کارمزد واریز چقدراست؟**

حداقل مقدار واریز از طریق رمز ارز تتر برابر با **10 دالر** می باشد. البته بسته به نوع رمز ارز این میزان متفاوت می باشد. البته کاربران می توانند برای مشاهده لیست کامل [حداقل](https://b2binpay.com/en/minimum-deposits-withdrawals/) مقدار واریز رمز ارز در آلپاری، که توسط شرکت pay2bin انجام می شود، نیز در نقل و انتقاالت خود استفاده نمایند.

در مورد کارمزد و هزینه های تراکنش نیز باید گفت که بروکر، هیچ هزینه ای بابت این انتقاالت از کاربر دریافت نکرده و کاربر تنها هزینه انتقال که توسط خود **شبکه بالکچین** از او کسرشده را، می پردازد.

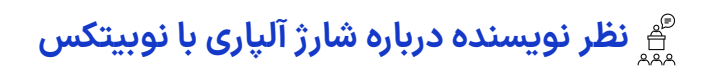

<span id="page-5-1"></span>یکی از مالکهای انتخاب این بروکر، وجود حساب های متوع و **روشهای واریز و برداشت** مختلف بوده که، آلپاری به خوبی نیاز طیف گسترده ای از کاربران را پاسخ داده است.

با ظهور رمز ارزها، **روشهای انتقال توسط کریپتو ها** نیز تبدیل به یکی از محبوبترین روش ها شد و امروزه امکان جابه جایی با این رمز ارزها، به عنوان یک روش واریز، نشان دهنده تمرکز بروکر بر ارائه دسترسی و امنیت به معاملهگران است.

با در نظر گرفتن اینکه، رمز ارز تتر در اکثر صرافیها و کیف پول های رمزارزی پشتیبانی شده، دسترسی معاملهگران به این رمز ارز را، تسهیل کرده است. عالوه بر این، تکنولوژی شفاف **زنجیره blockchain** تتر، امنیت و صحت تراکنشها را تضمین کرده، و خطر تقلب یا دسترسی غیرمجاز به وجوه را کاهش میدهد.

در صورت هر گونه سوال ویا مشلک در مورد واریز و برداشت در آلپاری، می توانید با بخش پشتیبانی **اف ایکس ماکسی** (نماینده رسمی بروکر آلپاری)، در ارتباط بوده تا مشکلات خود را توسط کارشناسان برطرف نمایید.

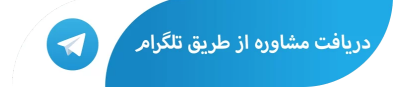

# **سواالت متداول**

#### **آیا کاربران برای واریز تتر از نوبیتکسبه حساب آلپاری، کارمزدی پرداخت می کنند؟**

خیر. تمام هزینه های کسر شده از کاربر، مربوط به هزینه شبکه انتقال آن ارز دیجیتال می باشد.  $\bigtimes$ 

#### **حداقل میزان واریز تتر برای شارژ حساب الپاری از طریق نوبیتکسچقدر است؟**

حداقل میزان واریزی برابر با 10 تتر (S10) بوده، که این مقدار بسته به نوع رمز ارز و شبکه انتقال متفاوت می باشد.

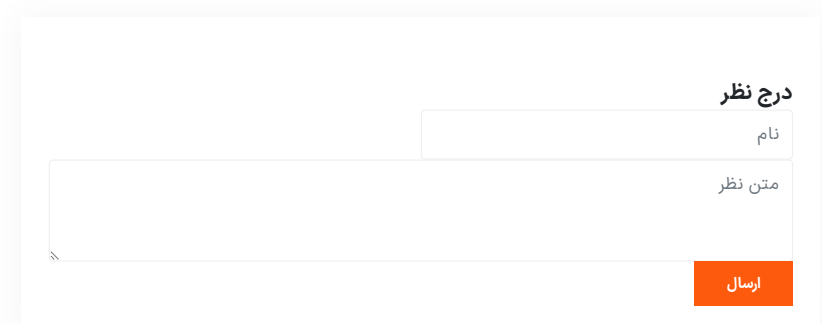

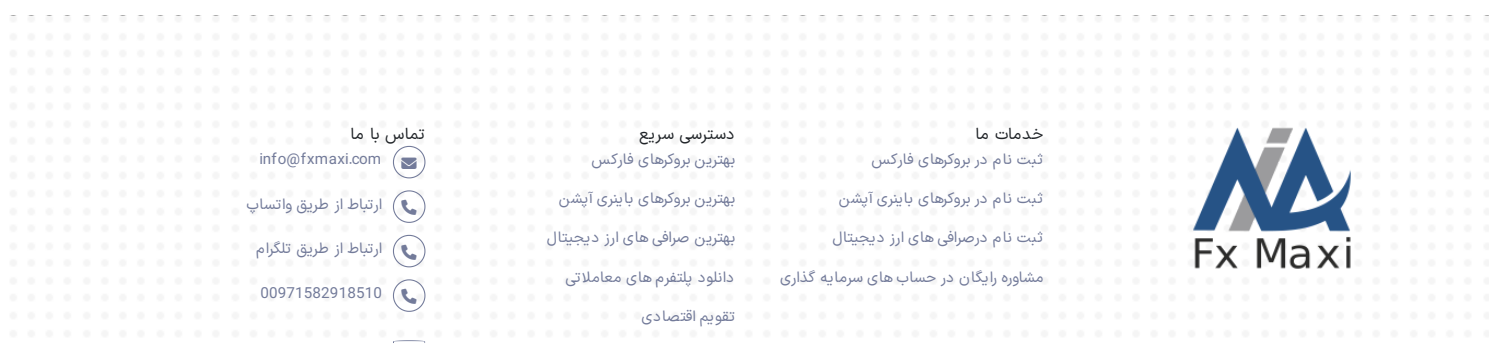

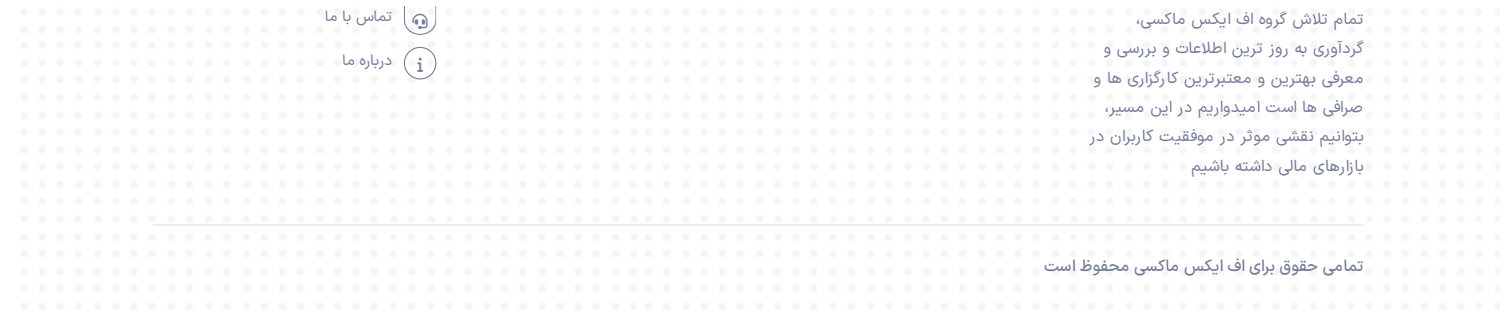